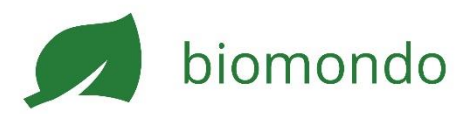

## **Créer une annonce**

Vous avez besoin d'un profil d'entreprise pour créer des annonces. (voir instruction ci-dessus) Une fois connecté-e à votre profil, vous pouvez créer des annonces pour les différentes catégories.

- 1. Cliquez sur Nouvelle annonce dans le menu en haut à droite.
- 2. Remplissez le formulaire de manière la plus complète possible et insérez au moins une photo.
- 3. Veillez à indiquer correctement l'unité de vente et l'unité de mesure ainsi que le nombre de produits disponibles.
- 4. Respectez les dispositions légales concernant les tableaux des valeurs nutritives et la TVA ainsi que les "règles du jeu" de Biomondo. Voir ci-dessous sous "*Règles pour la vente*". **ASTUCE** : Les client-e-s recherchent souvent des offres spécifiques. Pensez à créer des annonces concrètes. Par exemple : "Mélange

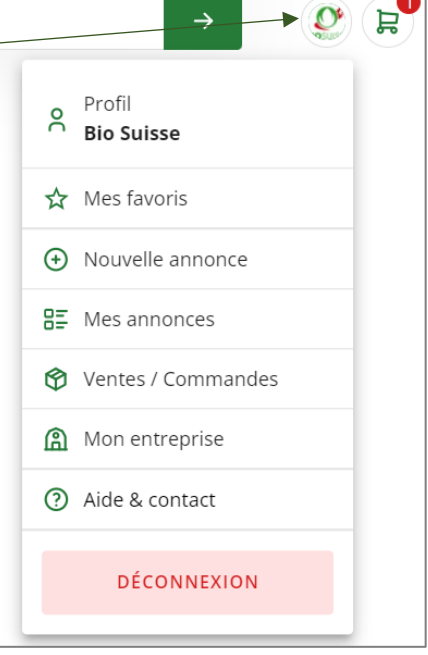

de graines pour fleurs sauvages" au lieu de "Mélange de graines".

Pourquoi ne peut-on pas ajouter mon produit au panier ?

Voici les raisons possibles pour lesquelles votre produit ne peut pas encore être commandé :

- **La fonction de vente n'est pas activée dans le profil**. Dans le menu sous Mon entreprise, suivez les étapes un à trois pour activer la fonction de vente.
- **L'unité de mesure manque dans l'annonce.** L'unité de mesure est obligatoire pour les produits alimentaires. Pour calculer le poids d'un colis, Biomondo a besoin pour tous les produits soit de litres, de millilitres, de grammes ou de kilogrammes. Cela vaut également pour les plantes et les produits non alimentaires.
- **Il manque le prix dans l'annonce.** Chaque produit a besoin d'un prix pour pouvoir être commandé directement.
- **Le nombre de produits enregistrés dans l'annonce est zéro.** Allez dans votre annonce et indiquez combien de produits sont disponibles pour la vente via Biomondo. Biomondo soustrait automatiquement les produits

vendus par commande des produits disponibles. Si vous avez beaucoup de produits en stock, vous pouvez aussi sélectionner "Nombre illimité d'unités de vente".

**CONSEIL** : En utilisant le formulaire de contact, envoyez un e-mail à l'équipe Biomondo et demandez une consultation en ligne gratuite à l'écran...

#### Vente en-gros

La vente en-gros sur Biomondo a été spécialement conçue pour la vente à la clientèle professionnelle (restauration, magasins bio, transformation et commerce). Chaque entreprise peut s'inscrire gratuitement. **Attention** : Les annonces en-gros sont visibles pour tout le monde mais ne peuvent être commandées que par les entreprises inscrites.

Pour créer une annonce en-gros, cochez la case En-gros (vendre uniquement aux entreprises) lors de la création de l'annonce. Vous pouvez créer une annonce en-gros dans chaque catégorie de produits présente sur Biomondo (Alimentation & boissons ; Jardin & Nonalimentaire ; Bons & cadeaux).

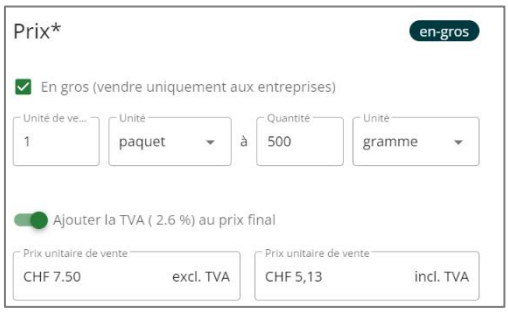

Vos prix en-gros ne sont pas visibles pour des client-e-s normaux. Seules les entreprises enregistrées sur Biomondo verront vos prix. Si vous souhaitez cacher vos prix, cochez la case exiger une relation commerciale dans votre profil d'entreprise (Dans le menu en haut à droite, sous mon entreprise > relations commerciales).

Indiquer le prix et l'unité de vente

**ASTUCE** : Bio Suisse, Bioactualités.ch et Agridea proposent des informations et des [recommandations de prix pour la vente directe.](https://www.bioactualites.ch/marche/vente-directe/prix-indicatifs-pour-la-vente-directe)

Vous êtes responsable de la définition des prix. Il est important de tenir compte de l'ensemble des coûts lors de la définition. Pensez entre autres aux coûts du produit, de l'emballage, du stockage, etc. Les frais de livraison doivent être déclarés séparément sur Biomondo (voir ci-dessous).

- 1. Indiquez l'unité de vente (nombre et unité). **Exemple**: 6 pièces ; 1 pièce
- 2. Indiquez également l'unité de mesure (kg, grammes, litre), afin que Biomondo puisse calculer le poids de la marchandise. **Exemple** : 6 pièce à 200 grammes ; 1 pièce à 35 kg (= marchandise encombrante)
- 3. Définissez le prix par unité de vente hors TVA OU indiquez le prix par kilo/litre hors TVA (l'autre valeur est calculée automatiquement).
- 4. Indiquez si le produit actuel est soumis à la TVA. Si oui, cochez la case Ajouter la TVA (x %) au prix final.
	- Le taux de TVA est défini automatiquement en fonction de la catégorie.
	- Lors de l'activation, vous pouvez voir le prix, TVA incluse. Vous pouvez l'adapter directement si nécessaire.

Taxe sur la valeur ajoutée (TVA)

- Il est de votre responsabilité de déterminer si votre entreprise (ou certains de ses produits) sont soumis à la TVA. La production du secteur primaire (produits agricoles) est exonérée de la TVA.
- Si votre chiffre d'affaires pour des produits commerciaux ou autres services dépasse CHF 100'000.–, votre entreprise est (partiellement) assujettie à la TVA. Vous pouvez décider d'assujettir tous les produits à la TVA (y compris la production primaire) ou seulement les produits commerciaux et les services.
- Vous pouvez aussi assujettir des produits spécifiques à la TVA si cela est utile pour votre entreprise.
- En cas de besoin, demandez conseil à des personnes expertes dans ce domaine.
- Sur Biomondo, vous pouvez définir séparément pour chaque produit s'il est soumis à la TVA ou non, pour les raisons mentionnées ci-dessus.

Quantité « Unités disponibles »

Indiquez ici combien d'unités de vente se trouvent dans votre stock.

▪ Si vous vendez le produit via Biomondo, la quantité vendue sera

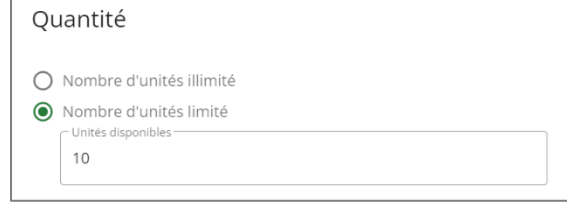

- automatiquement déduite de la quantité disponible.
- Si la quantité tombe à 0, l'annonce est encore visible, mais le produit ne peut plus être commandé.
- Vérifiez régulièrement si la quantité disponible sur Biomondo correspond encore à la quantité effective en stock.
- Vous pouvez modifier rapidement la quantité disponible via Menu > Mes annonces.

**Exemple :** Vous avez 10 caisses de vin de 6 bouteilles en stock. Vous avez défini l'unité de vente comme **6 bouteilles de 0,75 litre**. Vous avez donc 10 unités de vente disponibles.

### Disponibilité / Produits en pré-commande

Indiquez ici, si nécessaire, de quand à quand une annonce est disponible.

- Vous pouvez aussi recevoir des commandes pour les annonces dont la
- date de disponibilité (indiquée sous disponible à partir du ) n'est pas encore atteinte.
- Si la date disponible jusqu'au est dépassée, l'annonce n'est plus affichée et ne peut donc plus être commandée.
- Vous pouvez modifier ces deux dates à tout moment via Menu > Mes annonces.

#### Frais d'envoi (par Poste) ou de livraison

Si vous envoyez par la poste, définissez le mode de livraison du produit en question (courrier A, Swiss Express "Lune", etc.).

En fonction du poids de la livraison, les clients recevront une estimation des frais de livraison.

En confirmant une commande, vous confirmez les frais de livraison définitifs basés sur la destination et le poids de la commande.

Les frais de livraison sont soumis à la TVA dès que d'autres services inclus dans la livraison sont soumis à la TVA.

### Indiquer la certification

Vous êtes responsable d'indiquer la qualité (Bio-CH, Bio Suisse ou Demeter) du produit. Les produits achetés en conversion ou issus de surfaces en conversion doivent être déclarés comme tels.

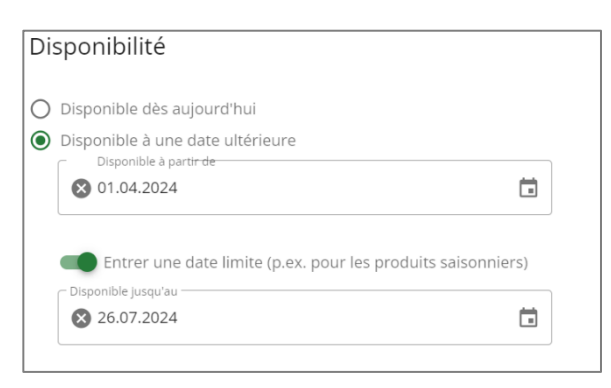

#### Indiauer le poids La quantité sert à calculer les frais de livraison et n'est pas visible pour vos clients - Linité gramme 1 pièce à  $\frac{1}{2}$  500  $\overline{a}$ Sélectionner le mode d'expédition Veuillez choisir le mode d'expédition parmi les options disponibles pour la catégorie Fleurs de saison. Biomondo ajoute directement au prix de vente les frais du mode d'expédition que vous avez choisis. **PostPac Economy** Distribution en 2 jours ouvrables (Courrier B) **PostPac Priority** Distribution le jour ouvrable suivant + samedi (Courrier A) Envoi gratuit CHF 0.00 Voir les conditions de vente sur post.ch

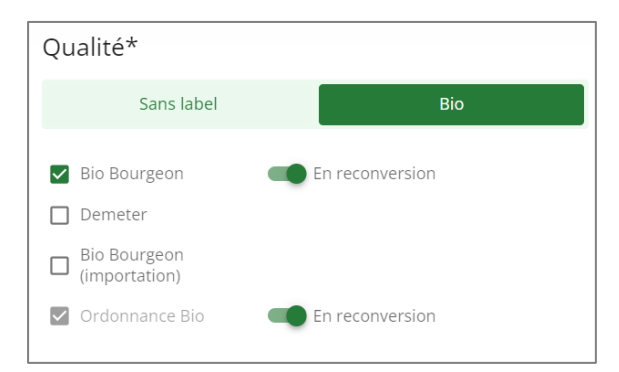

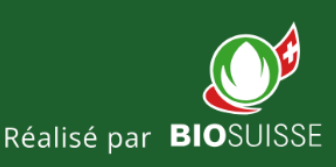

# www.biomondo.ch